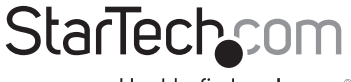

Hard-to-find made easy®

### **2 Port USB to RS232 Serial DB9 Adapter Cable**

ICUSB232C2

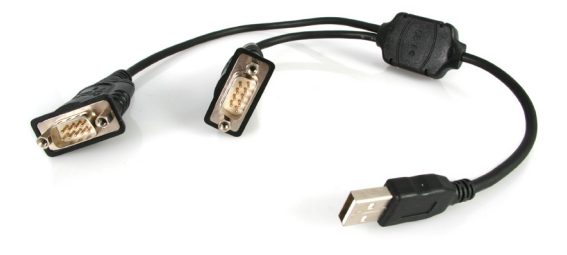

\*actual product may vary from photos

DE: Bedienungsanleitung - de.startech.com FR: Guide de l'utilisateur - fr.startech.com ES: Guía del usuario - es.startech.com IT: Guida per l'uso - it.startech.com NL: Gebruiksaanwijzing - nl.startech.com PT: Guia do usuário - pt.startech.com

For the most up-to-date information, please visit: www.startech.com

Manual Revision: 11/16/2016

#### FCC Compliance Statement

This equipment has been tested and found to comply with the limits for a Class B digital device, pursuant to part 15 of the FCC Rules. These limits are designed to provide reasonable protection against harmful interference in a residential installation. This equipment generates, uses and can radiate radio frequency energy and, if not installed and used in accordance with the instructions, may cause harmful interference to radio communications. However, there is no guarantee that interference will not occur in a particular installation. If this equipment does cause harmful interference to radio or television reception, which can be determined by turning the equipment off and on, the user is encouraged to try to correct the interference by one or more of the following measures:

Reorient or relocate the receiving antenna.

Increase the separation between the equipment and receiver.

Connect the equipment into an outlet on a circuit different from that to which the receiver is connected.

Consult the dealer or an experienced radio/TV technician for help.

#### Use of Trademarks, Registered Trademarks, and other Protected Names and Symbols

This manual may make reference to trademarks, registered trademarks, and other protected names and/or symbols of third-party companies not related in any way to StarTech.com. Where they occur these references are for illustrative purposes only and do not represent an endorsement of a product or service by StarTech.com, or an endorsement of the product(s) to which this manual applies by the third-party company in question. Regardless of any direct acknowledgement elsewhere in the body of this document, StarTech.com hereby acknowledges that all trademarks, registered trademarks, service marks, and other protected names and/or symbols contained in this manual and related documents are the property of their respective holders.

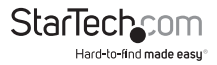

# **Table of Contents**

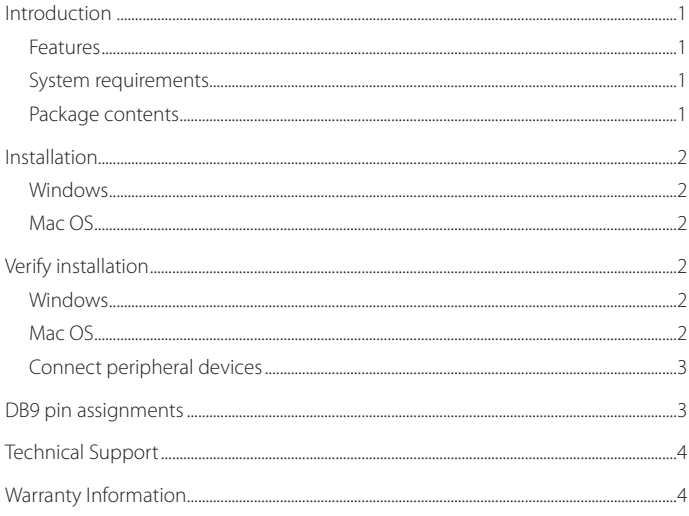

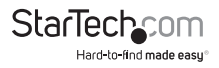

### <span id="page-3-0"></span>Introduction

You can use the ICUSB232C2 2 port USB to DB9 RS232 Serial Adapter Cable to simultaneously connect two DB9 RS232 serial devices to your Mac or PC laptop or desktop computer through a USB port. The ICUSB232C2 is a cost-effective solution that bridges the compatibility gap between modern computers and legacy serial peripherals.

#### **Features**

- Full compliance with USB specification v1.1
- Over 230 Kbps data communication
- Provides a 96 byte buffer for each of the transmit and receive streams
- Supports remote wake up and power management
- Works with cellular phones, PDAs, digital cameras, modems, and ISDN terminal adapters
- No IRQ required

#### **System requirements**

- Any of the following operating systems:
	- Windows® CE, 4.2, 5.2, 98SE, ME, 2000, XP, Vista, 7, 8, 8.1, 10
	- Windows Server® 2003, 2008 R2, 2012, 2016
	- Mac  $OS° 10.6$  to 10.12
	- Linux 2.4.*x* to 4.4.*x* LTS versions only
- Available USB port on your computer

### **Package contents**

• 1 x USB Serial Adapter

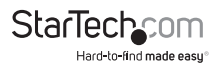

# <span id="page-4-0"></span>Installation

### **Windows**

- 1. In a web browser, navigate to [www.StarTech.com/ICUSB232C2](http://www.startech.com/ICUSB232C2).
- 2. Click the **Support** tab.
- 3. Under **Driver(s)**, download the **Prolific\_PL2303.zip** file.
- 4. When the file is downloaded, right-click the file and extract the contents.
- 5. Browse to the **Windows** folder and run the **PL2303\_Prolific\_DriverInstaller** application, and follow the on-screen instructions to complete the installation.
- 6. Connect the USB Serial Adapter to an available USB port on your laptop or computer.

#### **Mac OS**

- 1. In a web browser, navigate to [www.StarTech.com/ICUSB232C2](http://www.startech.com/ICUSB232C2).
- 2. Click the **Support** tab.
- 3. Under **Driver(s)**, download the **Prolific\_PL2303.zip** file.
- 4. When the file is downloaded, right-click the file and extract the contents.
- 5. Browse to the **Mac** folder, and select the appropriate folder for the version of OS that you're running.
- 6. Run the **PL2303\_x.dmg** application, and follow the on-screen instructions to complete the installation.
- 7. Connect the USB Serial Adapter to an available USB port.

# Verify installation

#### **Windows**

- 1. Navigate to **Device Manager**.
- 2. Expand the **Universal Serial Bus Controller** section.
- 3. Confirm that an entry for **USB to Serial Adapter** appears in the list without any exclamation points or question marks next to it.

#### **Mac OS**

- 1. Navigate to **System Profiler**.
- 2. Expand the **Hardware** section, and click **USB**.
- 3. Confirm that **USB to Serial Adapter** appears in the list.

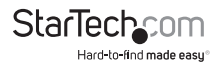

### <span id="page-5-0"></span>**Connect peripheral devices**

- 1. Make sure that your computer is turned and the USB Serial Adapter is plugged into the USB port on your computer.
- 2. Connect a peripheral device to the USB Serial Adapter and turn on the peripheral device.
- 3. If you're connecting the peripheral device for the first time, follow the on-screen instructions to complete the installation.

**Note:** If you're running Windows 2000 and you connect a modem to the USB Serial Adapter, you need to specify that it's a standard modem.

### DB9 pin assignments

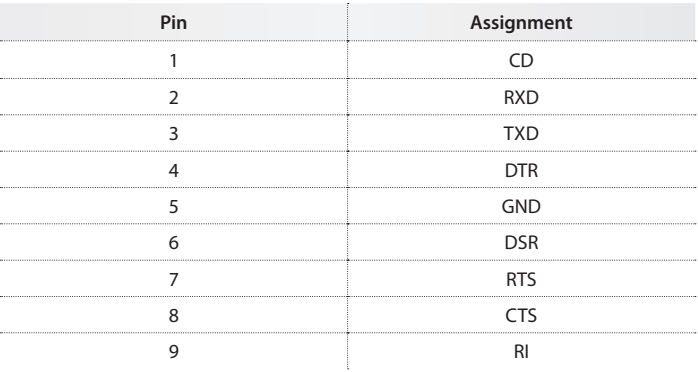

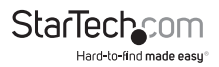

# <span id="page-6-0"></span>Technical Support

StarTech.com's lifetime technical support is an integral part of our commitment to provide industry-leading solutions. If you ever need help with your product, visit www.startech. com/support and access our comprehensive selection of online tools, documentation, and downloads.

### Warranty Information

This product is backed by a two-year warranty.

In addition, StarTech.com warrants its products against defects in materials and workmanship for the periods noted, following the initial date of purchase. During this period, the products may be returned for repair, or replacement with equivalent products at our discretion. The warranty covers parts and labor costs only. StarTech.com does not warrant its products from defects or damages arising from misuse, abuse, alteration, or normal wear and tear.

#### Limitation of Liability

In no event shall the liability of StarTech.com Ltd. and StarTech.com USA LLP (or their officers, directors, employees or agents) for any damages (whether direct or indirect, special, punitive, incidental, consequential, or otherwise), loss of profits, loss of business, or any pecuniary loss, arising out of or related to the use of the product exceed the actual price paid for the product. Some states do not allow the exclusion or limitation of incidental or consequential damages. If such laws apply, the limitations or exclusions contained in this statement may not apply to you.

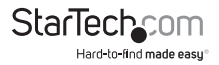

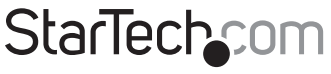

Hard-to-find made easu®

Hard-to-find made easy. At StarTech.com, that isn't a slogan. It's a promise.

StarTech.com is your one-stop source for every connectivity part you need. From the latest technology to legacy products — and all the parts that bridge the old and new — we can help you find the parts that connect your solutions.

We make it easy to locate the parts, and we quickly deliver them wherever they need to go. Just talk to one of our tech advisors or visit our website. You'll be connected to the products you need in no time.

Visit **www.startech.com** for complete information on all StarTech.com products and to access exclusive resources and time-saving tools.

*StarTech.com is an ISO 9001 Registered manufacturer of connectivity and technology parts. StarTech.com was founded in 1985 and has operations in the United States, Canada, the United Kingdom and Taiwan servicing a worldwide market.*